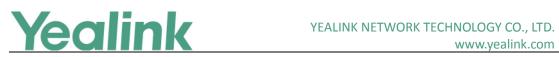

# Yealink CP960 Skype for Business Edition Release Notes

# of Version 8

# **Table of Contents**

| Yealink | CP960 Skype for Business Edition Release Notes of Version 8         | 1  |
|---------|---------------------------------------------------------------------|----|
| Yealink | CP960 Skype for Business Edition Release Notes of Version 73.8.0.35 | 2  |
| 1.      | Introduction                                                        | 2  |
| 2.      | New Features                                                        | 2  |
| 3.      | Optimization                                                        | 2  |
| 4.      | Bug Fixes                                                           | 2  |
| 5.      | New Features Descriptions                                           | 2  |
| 6.      | Optimization Descriptions                                           | 3  |
| 7.      | Configuration Parameters Enhancements                               | 3  |
| Yealink | CP960 Skype for Business Edition Release Notes of Version 73.8.0.34 | 9  |
| 1.      | Introduction                                                        | 9  |
| 2.      | New Features                                                        | 9  |
| 3.      | Optimization                                                        | 9  |
| 4.      | Bug Fixes                                                           | 9  |
| 5.      | New Features Descriptions                                           | 9  |
| Yealink | CP960 Skype for Business Edition Release Notes of Version 73.8.0.27 |    |
| 1.      | Introduction                                                        |    |
| 2.      | New Features                                                        |    |
| 3.      | Optimization                                                        | 12 |
| 4.      | Bug Fixes                                                           |    |
| 5.      | New Features Descriptions                                           |    |
| 6.      | Configuration Parameters Enhancements                               | 16 |
| 7.      | Default Value Setting Changes                                       | 25 |

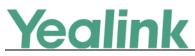

# Yealink CP960 Skype for Business Edition Release

# Notes of Version 73.8.0.35

# **1. Introduction**

• Firmware Version:

T55A/T56A/T58A: 73.8.0.34 upgrades to 73.8.0.35

- Applicable Models: CP960
- Release Date: Jun 15<sup>th</sup>, 2019.

# 2. New Features

1. Added the feature of Wi-Fi.

# 3. Optimization

1. Optimized the Skype for Business Feature License.

# 4. Bug Fixes

None

# 5. New Features Descriptions

#### 1. Added the feature of Wi-Fi.

**Description:** Wi-Fi feature enables users to connect their phones to the organization's wireless network. The wireless network is more convenient and cost-effective than wired network.

When the Wi-Fi feature is enabled, the phone will automatically scan the available wireless networks. All the available wireless networks will display in scanning list on the touch screen. You can store up to 5 frequently-used wireless networks on your phone and specify the priority for them.

#### The parameters in the auto provision template are described as follows:

static.wifi.function.enable =
static.wifi.enable =
static.wifi.X.label =
static.wifi.X.ssid =

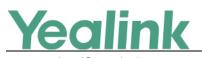

static.wifi.X.priority = static.wifi.X.security\_mode = static.wifi.X.cipher\_type = static.wifi.X.password = static.wifi.X.eap\_type = static.wifi.X.eap\_user\_name = static.wifi.X.eap\_password =

# 6. Optimization Descriptions

#### 1. Optimized the Skype for Business Feature License.

Description: By default, the phone has a built-in Skype for Business feature license, which allows user to use Yealink phones with Skype for Business features directly. Any Open SIP build upgrades to Skype for Business build will be required to apply and import the license.

Any Skype for Business will not be allowed to downgrade to the Open SIP from this release. If Skype for Business phones are under temporary license (for demo testing purpose) and want to get back to Open SIP, please contact Yealink support team for technical support for a unlock license.

Once upgraded to the latest Skype for Business, it will not be allowed to downgrade to the previous Skype for Business version.

# **Auto Provision Template Flies Change Log**

# 7. Configuration Parameters Enhancements

| Firmware | Version: [7             | 73.8.0.34]-[73.8                  | 3.0.35] |        |                    |                                                                                                    |                |
|----------|-------------------------|-----------------------------------|---------|--------|--------------------|----------------------------------------------------------------------------------------------------|----------------|
| Feature  | Provisioni<br>Comparise |                                   |         | Action | Action Description | File                                                                                                    |                |
|          | 73.8.0.34               | 73.8.0.35                         | Values  | Value  |                    |                                                                                                    |                |
| Wi-Fi    |                         | static.wifi.func<br>tion.enable = | 0 or 1  | 1      | Add                | Enables or disables the Wi-Fi<br>feature.<br>0-Disabled<br>1-Enabled<br>Note: It is only applicable to<br>CP960/T58A/T56A/T55A Skype<br>for Business phones. If you<br>change this parameter, the<br>phone will reboot to make the<br>change take effect. | common.<br>cfg |
| Wi-Fi    |                         | static.wifi.ena                   | 0 or 1  | 0      | Add                | Activates or deactivates the                                                                                                    | common.        |

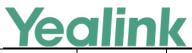

|       |                                                        |                                |       |     | www.yealink.com                                                                                                    | 1              |
|-------|--------------------------------------------------------|--------------------------------|-------|-----|----------------------------------------------------------------------------------------------------|----------------|
|       | ble =                                                  |                                |       |     | Wi-Fi mode.<br>0-Disabled                                                                                                    | cfg            |
|       |                                                        |                                |       |     | 1-Enabled                                                                                                    |                |
|       |                                                        |                                |       |     | Note: It is only applicable to<br>CP960/T58A/T56A/T55A/T48S<br>Skype for Business phones. For<br>CP960/T58A/T56A/T55A Skype<br>for Business phones, it works<br>only if the value of the<br>parameter<br>"static.wifi.function.enable" is<br>set to 1 (Enabled).                                                                                                    |                |
| Wi-Fi | static.wifi.X.la<br>bel =<br>(X ranges<br>from 1 to 5) | String within<br>32 characters | Blank | Add | Configures the profile name of<br>the wireless network X for the<br>phone.<br>Note: For T48S Skype for<br>Business phones, it works only<br>if the value of the parameter<br>"static.wifi.enable" is set to 1<br>(Enabled). For<br>CP960/T58A/T56A/T55A Skype<br>for Business phones, it is only<br>works only if the value of the<br>parameter<br>"static.wifi.function.enable"<br>and the value of the parameter<br>"static.wifi.enable" are set to 1<br>(Enabled). | common.<br>cfg |
| Wi-Fi | static.wifi.X.ssi<br>d =<br>(X ranges<br>from 1 to 5)  | String within<br>32 characters | Blank | Add | Configures the Service Set<br>Identifier (SSID) of the wireless<br>network X.<br>SSID is a unique identifier for<br>accessing wireless access<br>points.<br>Note: For T48S Skype for<br>Business phones, it works only<br>if the value of the parameter<br>"static.wifi.enable" is set to 1<br>(Enabled). For<br>CP960/T58A/T56A/T55A Skype<br>for Business phones, it is only<br>works only if the value of the                                                      | common.<br>cfg |

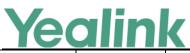

#### YEALINK NETWORK TECHNOLOGY CO., LTD.

| 1ec   | aini                                                              | K                                                                                                    | 12/1 |     | www.yealink.com                                                                                                    |                |
|-------|-------------------------------------------------------------------|----------------------------------------------------------------------------------------------------|------|-----|----------------------------------------------------------------------------------------------------|----------------|
|       |                                                                   |                                                                                                    |      |     | parameter<br>"static.wifi.function.enable"<br>and the value of the parameter<br>"static.wifi.enable" are set to 1<br>(Enabled).                                                                                                    |                |
| Wi-Fi | static.wifi.X.pr<br>iority =<br>(X ranges<br>from 1 to 5)         | Integer from 1<br>to 5                                                                                                    | 1    | Add | Configures the priority for the<br>wireless network X for the IP<br>phone.<br>5 is the highest priority, 1 is the<br>lowest priority.<br>Note: For T48S Skype for<br>Business phones, it works only<br>if the value of the parameter<br>"static.wifi.enable" is set to 1<br>(Enabled). For<br>CP960/T58A/T56A/T55A Skype<br>for Business phones, it is only<br>works only if the value of the<br>parameter<br>"static.wifi.function.enable"<br>and the value of the parameter<br>"static.wifi.enable" are set to 1<br>(Enabled). | common.<br>cfg |
| Wi-Fi | static.wifi.X.se<br>curity_mode<br>=<br>(X ranges<br>from 1 to 5) | For T48S<br>Skype for<br>Business<br>phone:<br>NONE, WEP,<br>WPA-PSK or<br>WPA2-PSK,<br>WPA-EAP or<br>WPA2-EAP<br>For<br>CP960/T58A/T<br>56A/T55A<br>Skype for<br>Business<br>phone:<br>NONE, WEP,<br>WPA/WPA2<br>PSK or 802.1x<br>EAP | NONE | Add | Configures the security mode<br>of the wireless network X.<br>Note: For T48S Skype for<br>Business phones, it works only<br>if the value of the parameter<br>"static.wifi.enable" is set to 1<br>(Enabled). For<br>CP960/T58A/T56A/T55A Skype<br>for Business phones, it is only<br>works only if the value of the<br>parameter<br>"static.wifi.function.enable"<br>and the value of the parameter<br>"static.wifi.enable" are set to 1<br>(Enabled).                                                                            | common.<br>cfg |
| Wi-Fi | static.wifi.X.ci                                                  | NONE, WEP,                                                                                                    | NONE | Add | Configures the encryption type                                                                                                    | common.        |

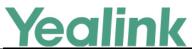

|       |                  |               |       |     | www.yealink.com                   |         |
|-------|------------------|---------------|-------|-----|-----------------------------------|---------|
|       | pher_type =      | TKIP, AES or  |       |     | of the wireless network X.        | cfg     |
|       | (X ranges        | TKIP AES      |       |     | If the value of the parameter     |         |
|       | from 1 to 5)     |               |       |     | "static.wifi.X.security_mode" is  |         |
|       |                  |               |       |     | set to NONE, the permitted        |         |
|       |                  |               |       |     | value of this parameter is        |         |
|       |                  |               |       |     | NONE.                             |         |
|       |                  |               |       |     | If the value of the parameter     |         |
|       |                  |               |       |     | "static.wifi.X.security_mode" is  |         |
|       |                  |               |       |     | set to WEP, the permitted value   |         |
|       |                  |               |       |     | of this parameter is WEP.         |         |
|       |                  |               |       |     | If the value of the parameter     |         |
|       |                  |               |       |     | "static.wifi.X.security_mode" is  |         |
|       |                  |               |       |     | set to other values, the          |         |
|       |                  |               |       |     | permitted values of this          |         |
|       |                  |               |       |     | parameter are TKIP, AES or        |         |
|       |                  |               |       |     | TKIP AES.                         |         |
|       |                  |               |       |     | Note: For T48S Skype for          |         |
|       |                  |               |       |     | Business phones, it works only    |         |
|       |                  |               |       |     | if the value of the parameter     |         |
|       |                  |               |       |     | "static.wifi.enable" is set to 1  |         |
|       |                  |               |       |     | (Enabled). For                    |         |
|       |                  |               |       |     | CP960/T58A/T56A/T55A Skype        |         |
|       |                  |               |       |     | for Business phones, it is only   |         |
|       |                  |               |       |     | works only if the value of the    |         |
|       |                  |               |       |     | parameter                         |         |
|       |                  |               |       |     | "static.wifi.function.enable"     |         |
|       |                  |               |       |     | and the value of the parameter    |         |
|       |                  |               |       |     | "static.wifi.enable" are set to 1 |         |
|       |                  |               |       |     | (Enabled) are set to 1            |         |
|       |                  |               |       |     | (Enabled).                        |         |
|       |                  |               |       |     | Configures the password of the    |         |
|       |                  |               |       |     | wireless network X.               |         |
|       |                  |               |       |     | Note: For T48S Skype for          |         |
|       |                  |               |       |     | Business phones, it works only    |         |
|       | static.wifi.X.pa |               |       |     | if the value of the parameter     |         |
|       | ssword =         | String within |       |     | "static.wifi.enable" is set to 1  | common. |
| Wi-Fi | (X ranges        | 64 characters | Blank | Add | (Enabled) and                     | cfg     |
|       | from 1 to 5)     |               |       |     | "static.wifi.X.security_mode"     | cig     |
|       | 1011 ± (0 5)     |               |       |     | are set to WEP, WPA-PSK or        |         |
|       |                  |               |       |     | WPA2-PSK. For                     |         |
|       |                  |               |       |     | CP960/T58A/T56A/T55A Skype        |         |
|       |                  |               |       |     | for Business phones, it works     |         |
|       |                  |               |       |     | only if the value of the          |         |
| L L_  |                  |               | 1     | 1   | ı -                               | 1       |

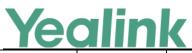

|       |                                                                   |                                                                                                    |       | 1   | www.yealink.com                                                                                                    |                |
|-------|-------------------------------------------------------------------|----------------------------------------------------------------------------------------------------|-------|-----|----------------------------------------------------------------------------------------------------|----------------|
|       |                                                                   |                                                                                                    |       |     | parameter<br>"static.wifi.function.enable"<br>and the value of the parameter<br>"static.wifi.enable" are set to 1<br>(Enabled) and the value of the<br>parameter<br>"static.wifi.X.security_mode" is<br>set to WEP or WPA/WPA2 PSK.                                                                                                    |                |
| Wi-Fi | static.wifi.X.ea<br>p_type =<br>(X ranges<br>from 1 to 5)         | For T48S<br>Skype for<br>Business<br>phone:<br>TTLS, PEAP or<br>TLS<br>For T58A/T56A<br>Skype for<br>Business<br>phone:<br>PEAP, TLS,<br>TTLS or PWD | Blank | Add | Configures the EAP<br>authentication mode of the<br>wireless network X.<br>Note: For T48S Skype for<br>Business phones, it works only<br>if the value of the parameter<br>"static.wifi.enable" is set to 1<br>(Enabled) and<br>"static.wifi.X.security_mode" is<br>set to WPA-EAP or WPA2-EAP.<br>For CP960/T58A/T56A/T55A<br>Skype for Business phones, it<br>works only if the value of the<br>parameter<br>"static.wifi.function.enable"<br>and the value of the parameter<br>"static.wifi.enable" are set to 1<br>(Enabled) and the value of the<br>parameter<br>"static.wifi.X.security_mode" is<br>set to 802.1x EAP. | common.<br>cfg |
| Wi-Fi | static.wifi.X.ea<br>p_user_name<br>=<br>(X ranges<br>from 1 to 5) | String within<br>32 characters                                                                                                    | Blank | Add | Configures the EAP<br>authentication username of<br>the wireless network X.<br>Note: For T48S Skype for<br>Business phones, it works only<br>if the value of the parameter<br>"static.wifi.enable" is set to 1<br>(Enabled),<br>"static.wifi.X.security_mode" is<br>set to WPA-EAP or WPA2-EAP<br>and the value of the parameter<br>"static.wifi.X.eap_type" is set to<br>TTLS or PEAP. For<br>CP960/T58A/T56A/T55A Skype                                                                                                    | common.<br>cfg |

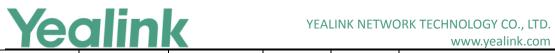

# www.yealink.com

|       |                                                               |                                |       |     | www.yeannk.com                                                                                                    |                |
|-------|---------------------------------------------------------------|--------------------------------|-------|-----|----------------------------------------------------------------------------------------------------|----------------|
|       |                                                               |                                |       |     | for Business phones, it works<br>only if the value of the<br>parameter<br>"static.wifi.function.enable"<br>and the value of the parameter                                                                                                    |                |
|       |                                                               |                                |       |     | "static.wifi.enable" are set to 1<br>(Enabled) and the value of the<br>parameter<br>"static.wifi.X.security_mode" is                                                                                                    |                |
|       |                                                               |                                |       |     | set to 802.1x EAP.                                                                                                    |                |
| Wi-Fi | static.wifi.X.ea<br>p_password =<br>(X ranges<br>from 1 to 5) | String within<br>64 characters | Blank | Add | Configures the EAP<br>authentication password of the<br>wireless network X.<br>Note: For T48S Skype for<br>Business phones, it works only<br>if the value of the parameter<br>"static.wifi.enable" is set to 1<br>(Enabled) and<br>"static.wifi.X.security_mode" is<br>set to WPA-EAP or WPA2-EAP.<br>For CP960/T58A/T56A/T55A<br>Skype for Business phones, it<br>works only if the value of the<br>parameter<br>"static.wifi.function.enable"<br>and the value of the parameter<br>"static.wifi.enable" are set to 1<br>(Enabled),<br>"static.wifi.X.security_mode" is<br>set to 802.1x EAP and the value<br>of the parameter<br>"static.wifi.X.eap_type" is set to<br>PEAP, TTLS or PWD. | common.<br>cfg |

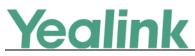

# Yealink CP960 Skype for Business Edition Release

# Notes of Version 73.8.0.34

# **1. Introduction**

- Firmware Version:
  - CP960: 73.8.0.27 upgrades to 73.8.0.34
- Applicable Models: CP960
- Release Date: May 15<sup>th</sup>, 2019

# 2. New Features

- 1. Bundled the 3<sup>rd</sup>-pardy app ID for applying OAuth 2.0 & 3<sup>rd</sup>-party application with greater security.
- 2. Added the feature that you can modify the configurations of screen saver via auto provisioning.
- 3. Added the feature that you can customize the specific hostname of SfB phones via auto provisioning.
- 4. Added the feature that you can access Status/Features/Basic page without admin password.
- 5. Added the feature that you can sign into a common area phone without PIN.

# 3. Optimization

None

# 4. Bug Fixes

- 1. Fixed the issue that you may fail to import SfB licenses in bulk via auto provisioning.
- 2. Fixed the issue that the phone may fail to display the customized language files.
- 3. Fixed the issue that the information may lose the QoE package on Yealink Device Management Platform.

# **5. New Features Descriptions**

1. Bundled the 3<sup>rd</sup>-pardy app ID for applying OAuth 2.0 & 3<sup>rd</sup>-party application with greater security.

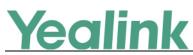

**Description:** Microsoft recently announced that it will enable third-party applications and use OAuth 2.0 to provide users with greater security. This change is confined to 3PIP certified Skype for Business IP phones and requires the update of Microsoft server synchronization for all 3PIP partners. Yealink released new firmware for its complete range of Skype for Business phones in Mid-May, well in advance of the **January 15**, **2020** deadline for Microsoft's global service update. In order to ensure that end users can successfully sign in to the phones in question, administrators must complete the following steps before the deadline.

Admins will be asked to consent one time on behalf of the organization to grant the application the necessary permissions.

a) URL access:

https://login.microsoftonline.com/common/adminconsent?client\_id=f1faadeb-88b3-4852-8138-3b9e23b24619

b) Sign in using the tenant admin account rather than as a user. Please note that only administrator accounts can grant the relevant permissions. Non-administrator account users will be forwarded to the Need Admin Approval Page.

c) When successful, the Device Login Page will recognize the device as a **Yealink** – **Skype for Business Certified Phone.** 

d) Click **Accept** to grant all the required permissions on the below consent screen from Azure. Then, other users in the organization can sign-in according to the typical Web Sign-in and there will be no need to re-grant any permissions.

| App info         This app would like to: <ul> <li>Access mailboxes as the signed-in user via Exchange Web Services</li> <li>Read user and shared contacts</li> <li>Read user calendars</li> <li>Read and write user calendars</li> <li>Read and write user calendars</li> <li>Read and write user calendars</li> <li>Read and write user contacts</li> <li>Read and write user contacts</li> <li>Read and write user contacts</li> <li>Read and write user and shared contacts</li> <li>Initiate conversations and join meetings</li> <li>Create Skype Meetings</li> <li>Read/write Skype user information (preview)</li> <li>Read/write Skype user contacts and groups</li> <li>Enable sign-on and read users' profiles</li> </ul> <li>If you accept, this app will get access to the specified resources for all users in your organization. No one else will be prompted to review these permissions.</li>                                                                                                    | App info         This app would like to: <ul> <li>Access mailboxes as the signed-in user via Exchange Web Services</li> <li>Read user and shared contacts</li> <li>Read user calendars</li> <li>Read and write user calendars</li> <li>Read and write user calendars</li> <li>Read and write user calendars</li> <li>Read and write user contacts</li> <li>Read and write user contacts</li> <li>Read and write user contacts</li> <li>Read and write user and shared contacts</li> <li>Initiate conversations and join meetings</li> <li>Create Skype Meetings</li> <li>Read/write Skype user information (preview)</li> <li>Receive conversation invites (preview)</li> <li>Read/write Skype user contacts and groups</li> <li>Enable sign-on and read users' profiles</li> </ul> <li>If you accept, this app will get access to the specified resources fo all users in your organization. No one else will be prompted to review these permissions.</li> <li>Accepting these permissions means that you allow this app to use your data as specified in their terms of service and privacy statement. The publisher has not provided links to their terms for you to review. You can change these permissions</li> | Yea                 | ccept for your organization                                                                                                    |
|----------------------------------------------------------------------------------------------------|----------------------------------------------------------------------------------------------------|---------------------|----------------------------------------------------------------------------------------------------|
| Access mailboxes as the signed-in user via Exchange<br>Web Services     Read user and shared contacts     Read user calendars     Read and write user calendars     Read and write user calendars     Read and write user contacts     Read and write user contacts     Read and write user and shared contacts     Read and write user and shared contacts     Read and write user and shared contacts     Read and write user and shared contacts     Read and write user and shared contacts     Read and write user and shared contacts     Read and write user and shared contacts     Read And write user and shared contacts     Read/write Skype user information (preview)     Read/write Skype user contacts and groups     Enable sign-on and read users' profiles     If you accept, this app will get access to the specified resources fo     al users in your organization. No one else will be prompted to     review these permissions means that you allow this app to us     your data as specified in their terms of service and privacy     statement. The publisher has not provided links to their terms     for you to review. You can change these permissions | Access mailboxes as the signed-in user via Exchange<br>Web Services     Read user and shared contacts     Read user calendars     Read and write user calendars     Read and write user calendars     Read and write user contacts     Read and write user contacts     Read and write user contacts     Read and write user contacts     Read and write user and shared contacts     Initiate conversations and join meetings     Create Skype Meetings     Read/write Skype user information (preview)     Receive conversation invites (preview)     Receive conversation invites (preview)     Read/write Skype user contacts and groups     Enable sign-on and read users' profiles     If you accept, this app will get access to the specified resources for all users in your organization. No one else will be prompted to review these permissions means that you allow this app to use your data as specified in their terms of service and privacy statement. The publisher has not provided links to their terms for you to review. You can change these permissions                                                                                                    |                     |                                                                                                    |
| Web Services           Read user and shared contacts           Read user calendars           Read and write user calendars           Read and write user calendars           Read and write user calendars           Read and write user contacts           Read and write user contacts           Read and write user and shared contacts           Initiate conversations and join meetings           Create Skype Meetings           Read/write Skype user information (preview)           Receive conversation invites (preview)           Read/write Skype user contacts and groups           Enable sign-on and read users' profiles           If you accept, this app will get access to the specified resources for all users in your organization. No one else will be prompted to review these permissions.           Accepting these permissions means that you allow this apt to us your data as specified in their terms of service and privacy statement. The publisher has not provided links to their terms for you to review. You can change these permissions                                                                                                    | Web Services           Read user and shared contacts           Read user calendars           Read and write user calendars           Read and write user calendars           Read and write user calendars           Read and write user contacts           Read and write user contacts           Read and write user and shared contacts           Initiate conversations and join meetings           Create Skype Meetings           Read/write Skype user information (preview)           Receive conversation invites (preview)           Read/write Skype user contacts and groups           Enable sign-on and read users' profiles           If you accept, this app will get access to the specified resources for all users in your organization. No one else will be prompted to review these permissions.           Accepting these permissions means that you allow this apt to use your data as specified in their terms of service and privacy statement. The publisher has not provided links to their terms for you to review. You can change these permissions                                                                                                    | Thi                 | s app would like to:                                                                                                    |
| Read user calendars     Read user calendars     Read and write user calendars     Read and write user contacts     Read and write user contacts     Read and write user and shared contacts     Initiate conversations and join meetings     Create Skype Meetings     Read/write Skype user information (preview)     Receive conversation invites (preview)     Receive conversation invites (preview)     Read/write Skype user contacts and groups     Enable sign-on and read users' profiles If you accept, this app will get access to the specified resources for all users in your organization. No one else will be prompted to     review these permissions.     Accepting these permissions.     Accepting these permissions means that you allow this app to us     your data as specified in their terms of service and privacy     statement. The publisher has not provided links to their terms     for you to review. You can change these permissions                                                                                                    | Read user calendars     Read user calendars     Read and write user calendars     Read and write user contacts     Read and write user contacts     Read and write user and shared contacts     Initiate conversations and join meetings     Create Skype Meetings     Read/write Skype user information (preview)     Receive conversation invites (preview)     Receive conversation invites (preview)     Read/write Skype user contacts and groups     Enable sign-on and read users' profiles If you accept, this app will get access to the specified resources for all users in your organization. No one else will be prompted to     review these permissions. Accepting these permissions. Accepting these permissions means that you allow this app to us     your data as specified in their terms of service and privacy     statement. The publisher has not provided links to their terms     for you to review. You can change these permissions                                                                                                    | $\sim$              |                                                                                                    |
| Read and write user calendars     Read user contacts     Read and write user contacts     Read and write user and shared contacts     Initiate conversations and join meetings     Create Skype Meetings     Read/write Skype user information (preview)     Receive conversation invites (preview)     Read/write Skype user contacts and groups     Enable sign-on and read users' profiles If you accept, this app will get access to the specified resources for     all users in your organization. No one else will be prompted to     review these permissions.     Accepting these permissions means that you allow this app to use     your data as specified in their terms of service and privacy     statement. The publisher has not provided links to their terms     for you to review. You can change these permissions                                                                                                    | Read and write user calendars     Read user contacts     Read and write user contacts     Read and write user and shared contacts     Initiate conversations and join meetings     Create Skype Meetings     Read/write Skype user information (preview)     Receive conversation invites (preview)     Read/write Skype user contacts and groups     Enable sign-on and read users' profiles If you accept, this app will get access to the specified resources for     al users in your organization. No one else will be prompted to     review these permissions.     Accepting these permissions means that you allow this app to use     your data as specified in their terms of service and privacy     statement. The publisher has not provided links to their terms                                                                                                    | $\sim$              | Read user and shared contacts                                                                                                    |
| Read user contacts     Read and write user contacts     Read and write user and shared contacts     Initiate conversations and join meetings     Create Skype Meetings     Read/write Skype user information (preview)     Receive conversation invites (preview)     Read/write Skype user contacts and groups     Enable sign-on and read users' profiles If you accept, this app will get access to the specified resources for     all users in your organization. No one else will be prompted to     review these permissions.     Accepting these permissions means that you allow this app to us     your data as specified in their terms of service and privacy     statement. The publisher has not provided links to their terms     for you to review. You can change these permissions                                                                                                    | Read user contacts     Read and write user contacts     Read and write user contacts     Read and write user and shared contacts     Initiate conversations and join meetings     Create Skype Meetings     Read/write Skype user information (preview)     Receive conversation invites (preview)     Read/write Skype user contacts and groups     Enable sign-on and read users' profiles If you accept, this app will get access to the specified resources for     all users in your organization. No one else will be prompted to     review these permissions. Accepting these permissions. Accepting these permissions means that you allow this app to use     your data as specified in their terms of service and privacy     statement. The publisher has not provided links to their terms                                                                                                    | $\sim$              | Read user calendars                                                                                                    |
| Read and write user contacts     Read and write user and shared contacts     Initiate conversations and join meetings     Create Skype Meetings     Read/write Skype user information (preview)     Receive conversation invites (preview)     Read/write Skype user contacts and groups     Enable sign-on and read users' profiles If you accept, this app will get access to the specified resources for     all users in your organization. No one else will be prompted to     review these permissions means that you allow this app to use     your data as specified in their terms of service and privacy     statement. The publisher has not provided links to their terms     for you to review. You can change these permissions                                                                                                    | Read and write user contacts     Read and write user and shared contacts     Initiate conversations and join meetings     Create Skype Meetings     Read/write Skype user information (preview)     Receive conversation invites (preview)     Read/write Skype user contacts and groups     Enable sign-on and read users' profiles If you accept, this app will get access to the specified resources for     all users in your organization. No one else will be prompted to     review these permissions means that you allow this app to use     your data as specified in their terms of service and privacy     statement. The publisher has not provided links to their terms     for you to review. You can change these permissions                                                                                                    | $\sim$              | Read and write user calendars                                                                                                    |
| Read and write user and shared contacts     Initiate conversations and join meetings     Create Skype Meetings     Read/write Skype user information (preview)     Receive conversation invites (preview)     Read/write Skype user contacts and groups     Enable sign-on and read users' profiles  If you accept, this app will get access to the specified resources for all users in your organization. No one else will be prompted to review these permissions means that you allow this app to us     your data as specified in their terms of service and privacy     statement. The publisher has not provided links to their terms     for you to review. You can change these permissions at                                                                                                    | Read and write user and shared contacts     Initiate conversations and join meetings     Create Skype Meetings     Read/write Skype user information (preview)     Receive conversation invites (preview)     Read/write Skype user contacts and groups     Enable sign-on and read users' profiles If you accept, this app will get access to the specified resources for all users in your organization. No one else will be prompted to review these permissions means that you allow this app to use your data as specified in their terms of service and privacy statement. The publisher has not provided links to their terms for you to review. You can change these permissions at                                                                                                    | $\sim$              | Read user contacts                                                                                                    |
| Initiate conversations and join meetings Create Skype Meetings Read/write Skype user information (preview) Receive conversation invites (preview) Read/write Skype user contacts and groups Enable sign-on and read users' profiles If you accept, this app will get access to the specified resources for all users in your organization. No one else will be prompted to review these permissions. Accepting these permissions means that you allow this app to us your data as specified in their terms of service and privacy statement. The publisher has not provided links to their terms for you to review. You can change these permissions at                                                                                                    | Initiate conversations and join meetings Create Skype Meetings Read/write Skype user information (preview) Receive conversation invites (preview) Read/write Skype user contacts and groups Enable sign-on and read users' profiles If you accept, this app will get access to the specified resources fo all users in your organization. No one else will be prompted to review these permissions. Accepting these permissions means that you allow this app to use your data as specified in their terms of service and privacy statement. The publisher has not provided links to their terms for you to review. You can change these permissions                                                                                                    | $\sim$              | Read and write user contacts                                                                                                    |
| Create Skype Meetings Read/write Skype user information (preview) Receive conversation invites (preview) Read/write Skype user contacts and groups Enable sign-on and read users' profiles If you accept, this app will get access to the specified resources fa<br>lusers in your organization. No one else will be prompted to<br>review these permissions means that you allow this app to us<br>your data as specified in their terms of service and privacy<br>statement. The publisher has not provided links to their terms<br>for you to review. You can change these permissions at                                                                                                    | Create Skype Meetings Read/write Skype user information (preview) Receive conversation invites (preview) Read/write Skype user contacts and groups Enable sign-on and read users' profiles If you accept, this app will get access to the specified resources fo all users in your organization. No one else will be prompted to review these permissions means that you allow this app to use your data as specified in their terms of service and privacy statement. The publisher has not provided links to their terms for you to review. You can change these permissions                                                                                                    | $\sim$              | Read and write user and shared contacts                                                                                                    |
| Read/write Skype user information (preview)     Read/write Skype user contacts and groups     Read/write Skype user contacts and groups     Enable sign-on and read users' profiles  If you accept, this app will get access to the specified resources fa lusers in your organization. No one else will be prompted to review these permissions means that you allow this app to us your data as specified in their terms of service and privacy statement. The publisher has not provided links to their terms for you to review. You can change these permissions                                                                                                    | Read/write Skype user information (preview)     Receive conversation invites (preview)     Read/write Skype user contacts and groups     Enable sign-on and read users' profiles  If you accept, this app will get access to the specified resources frail users in your organization. No one else will be prompted to review these permissions means that you allow this app to use your data as specified in their terms of service and privacy statement. The publisher has not provided links to their terms for you to review. You can change these permissions                                                                                                    | $\sim$              | Initiate conversations and join meetings                                                                                                    |
| Receive conversation invites (preview)     Read/write Skype user contacts and groups     Enable sign-on and read users' profiles  If you accept, this app will get access to the specified resources fa l users in your organization. No one else will be prompted to review these permissions. No one else will be prompted to review these permissions means that you allow this app to us your data as specified in their terms of service and privacy statement. The publisher has not provided links to their terms for you to review. You can change these permissions                                                                                                    | Receive conversation invites (preview)     Read/write Skype user contacts and groups     Enable sign-on and read users' profiles  If you accept, this app will get access to the specified resources fo all users in your organization. No one else will be prompted to review these permissions. No one else will be prompted to review these permissions means that you allow this app to use your data as specified in their terms of service and privacy statement. The publisher has not provided links to their terms for you to review. You can change these permissions                                                                                                    | $\sim$              | Create Skype Meetings                                                                                                    |
| Read/write Skype user contacts and groups     Enable sign-on and read users' profiles  If you accept, this app will get access to the specified resources fa lusers in your organization. No one else will be prompted to review these permissions.  Accepting these permissions means that you allow this app to us your data as specified in their terms of service and privacy statement. The publisher has not provided links to their terms for you to review. You can change these permissions at                                                                                                    | <ul> <li>Read/write Skype user contacts and groups</li> <li>Enable sign-on and read users' profiles</li> <li>If you accept, this app will get access to the specified resources fo<br/>all users in your organization. No one else will be prompted to<br/>review these permissions.</li> <li>Accepting these permissions means that you allow this app to use<br/>your data as specified in their terms of service and privacy<br/>statement. The publisher has not provided links to their terms<br/>for you to review. You can change these permissions at</li> </ul>                                                                                                    | $\sim$              | Read/write Skype user information (preview)                                                                                                    |
| Enable sign-on and read users' profiles<br>If you accept, this app will get access to the specified resources fo<br>all users in your organization. No one else will be prompted to<br>review these permissions.<br>Accepting these permissions means that you allow this app to us<br>your data as specified in their terms of service and privacy<br>statement. The publisher has not provided links to their terms<br>for you to review. You can change these permissions at                                                                                                    | Enable sign-on and read users' profiles<br>If you accept, this app will get access to the specified resources fo<br>all users in your organization. No one else will be prompted to<br>review these permissions.<br>Accepting these permissions means that you allow this app to use<br>your data as specified in their terms of service and privacy<br>statement. The publisher has not provided links to their terms<br>for you to review. You can change these permissions at                                                                                                    | $\sim$              | Receive conversation invites (preview)                                                                                                    |
| If you accept, this app will get access to the specified resources for<br>all suers in your organization. No one else will be prompted to<br>review these permissions.<br>Accepting these permissions means that you allow this app to us<br>your data as specified in their terms of service and privacy<br>statement. The publisher has not provided links to their terms<br>for you to review. You can change these permissions at                                                                                                    | If you accept, this app will get access to the specified resources fo<br>all users in your organization. No one else will be prompted to<br>review these permissions.<br>Accepting these permissions means that you allow this app to use<br>your data as specified in their terms of service and privacy<br>statement. The publisher has not provided links to their terms<br>for you to review. You can change these permissions at                                                                                                    | $\sim$              | Read/write Skype user contacts and groups                                                                                                    |
| all users in your organization. No one else will be prompted to<br>review these permissions.<br>Accepting these permissions means that you allow this app to us<br>your data as specified in their terms of service and privacy<br>statement. The publisher has not provided links to their terms<br>for you to review. You can chang these permissions at                                                                                                    | alf users in your organization. No one else will be prompted to<br>review these permissions.<br>Accepting these permissions means that you allow this app to use<br>your data as specified in their terms of service and privacy<br>statement. The publisher has not provided links to their terms<br>for you to review. You can change these permissions at                                                                                                    | $\sim$              | Enable sign-on and read users' profiles                                                                                                    |
| your data as specified in their terms of service and privacy<br>statement. The publisher has not provided links to their terms<br>for you to review. You can change these permissions at                                                                                                    | statement. The publisher has not provided links to their terms<br>for you to review. You can change these permissions at                                                                                                    | alÍ u               | sers in your organization. No one else will be prompted to                                                                                                    |
|                                                                                                    |                                                                                                    | you<br>state<br>for | data as specified in their terms of service and privacy<br>ement. The publisher has not provided links to their terms<br>you to review. You can change these permissions at |

For more information, refer to https://techcommunity.microsoft.com/t5/Skype-for-

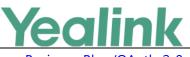

Business-Blog/OAuth-2-0-and-third-party-application-ID/ba-p/482876.

# 2. Added the feature that you can modify the configurations of screen saver via auto provisioning.

**Description:** You can not only modify the configurations of screen saver on the phone directly, but also via website and auto provisioning.

The parameters in the auto provision template are described as follows: screensaver.type=

screensaver.wait\_time=

3. Added the feature that you can customize the specific hostname of SfB phones via auto provisioning.

**Description:** You can modify the hostname of the devices with MAC addresses, vendor name, version number and device name.

The parameters in the auto provision template are described as follows:

network.dhcp\_host\_name =

4. Added the feature that you can access Status/Features/Basic page without admin password.

**Description:** Sometimes the users need to check the IP address of a common area phone but the phone will ask for the credential of admins, now you can remove authentication requirements via auto provisioning.

#### The parameters in the auto provision template are described as follows:

phone\_setting.cap\_status\_lock.enable =
phone\_setting.cap\_features\_lock.enable=
phone\_setting.cap\_basic\_lock.enable=

5. Added the feature that you can sign into a common area phone without PIN.

**Description:** If you sign into a common area phone, you will be required to set up an admin password, now you can remove this procedure via auto provisioning.

#### The parameters in the auto provision template are described as follows:

features.cap\_set\_pin.enable =

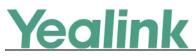

# Yealink CP960 Skype for Business Edition Release

# Notes of Version 73.8.0.27

# **1. Introduction**

• Firmware Version:

CP960: 73.8.0.17 upgrades to 73.8.0.27

- Applicable Models: CP960
- Release Date: Jul 3<sup>rd</sup>, 2018.

# 2. New Features

- 1. Added the feature of Better Together over Ethernet (BToE).
- 2. Added the feature of Connecting a PC Using a USB Cable.
- 3. Added the feature of Placing a Mobile Call over Bluetooth.
- 4. Supported Yealink CPW90 Wireless Microphone.
- 5. Added the feature of Audio Recording.
- 6. Added the feature of Music on Hold (MoH).
- 7. Added the feature that you can sign into your Skype for Business Online account using the Web Sign-In method.
- 8. Added the feature of Initiating a Conference Call on Behalf of a Boss.

# 3. Optimization

None

# 4. Bug Fixes

None

# 5. New Features Descriptions

#### 1. Added the feature of Better Together over Ethernet (BToE).

**Description:** Better Together over Ethernet (BToE) feature on Yealink CP960 Skype for Business phones enables you to control call from your phones and your computer using your Skype for Business client. You can also use BToE to sign into your phone using

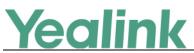

your Skype for Business credentials. In order to use BToE, you need to download and install the Yealink BToE Connector application first.

#### To configure BToE feature via phone user interface:

Tap More -> Features -> BToE.

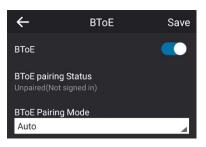

2. Added the feature of Connecting a PC Using a USB Cable.

**Description:** You can connect a PC to your Skype for Business phone using a USB cable. As a result, your phone acts as a speaker for calls or media played on your PC.

#### 3. Added the feature of Placing a Mobile Call over Bluetooth.

**Description:** If you connect a Bluetooth-Enabled mobile phone with your Skype for Business phone, you can place a mobile call on your mobile phone or Skype for Business phone. The Skype for Business phone and mobile phone both show the active call. You can use the Skype for Business phone as a hands-free device for the call. You can use the Skype for Business phone to place both the mobile call and VoIP call, and two types of calls will not affect each other.

#### 4. Added the feature of Audio Recording.

**Description:** If your phone is configured to enable audio recording feature, you can record local audio when the phone is idle or record active calls. You can record up to 12 hours in one file. By default, the recorded audios are saved in the internal SD card. You can also connect a USB flash drive to your phone, and choose to save the recorded audios to it instead of the internal SD card. You can play the recorded audios on either the phone itself or on a computer.

#### The parameters in the auto provision template are described as follows:

features.usb\_call\_recording.enable = features.call\_recording.enable = features.call\_recording.fast\_entrance =

5. Added the feature of Music on Hold (MoH).

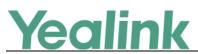

**Description:** Music on Hold (MoH) is the business practice of playing recorded music to fill the silence that would be heard by the party who has been placed on hold. When a call is placed on hold, the Skype for Business phone will play a music to the held party. You can upload a custom music to the phone or use the music received from the Skype for Business server with the method of In-band provisioning.

To configure music on hold via web user interface:

Click Settings -> MOH.

| Yealink   CP960                | Status Account                                          | Network Features                       | Settings Directory                    | Log Out                   |
|--------------------------------|---------------------------------------------------------|----------------------------------------|---------------------------------------|---------------------------|
| MOH<br>Preference<br>Time&Date | MOH Enable<br>MOH Mode<br>MOH File<br>Upload Music File | Enabled  Local Custom No selected file | • • • • • • • • • • • • • • • • • • • | NOTE<br>settings-moh-note |
| Upgrade<br>Auto Provision      | c                                                       | Upload Cancel                          |                                       |                           |

# 6. Added the feature that you can sign into your Skype for Business Online account using the Web Sign-In method.

**Description:** You can sign into your Skype for Business Online account using the Web Sign-In method, which allows you to sign into the phone with your Skype for Business Online account using a web browser.

#### The parameters in the auto provision template are described as follows:

features.web\_sign\_in.enable =

features.device\_pairing.url =

To enable the web sign-in via web user interface:

Click Features -> General Information.

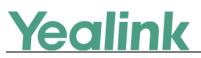

| ealink   1465  | atus Account Network           | Features Setti  | ngs Directory | Security                                                        |
|----------------|--------------------------------|-----------------|---------------|-----------------------------------------------------------------|
| General        | General Information            |                 |               | NOTE                                                            |
| Information    | Call Waiting                   | Enabled -       | 0             | Call Waiting                                                    |
| Audio          | Key As Send                    | #               | 0             | This call feature allows your                                   |
| Intercom       | Hotline Number                 |                 | 0             | phone to accept other incomir<br>calls during the conversation. |
|                | Hotline Delay(0~10s)           | 4               | 0             | Key As Send                                                     |
| Remote Control | Busy Tone Delay (Seconds)      | 0 -             | 0             | Select * or # as the send key.                                  |
| Bluetooth      | Return code when refuse        | 603 (Decline) - | 0             | You can click here to get                                       |
| LED            | Feature Key Synchronization    | Disabled -      | 0             | more guides.                                                    |
|                | Time-Out for Dial-Now Rule     | 1               | 2             |                                                                 |
|                |                                | :               |               |                                                                 |
|                | DHCP Hostname                  | SIP-T46S        | 0             |                                                                 |
|                | E911 Location Tip              | Enabled -       | 0             |                                                                 |
|                | Update Checking Time           | 24              | 0             |                                                                 |
|                | Use DHCP Option 120            | Disabled -      | 0             |                                                                 |
|                | SFB Cert Service URL           |                 | 0             |                                                                 |
|                | Enable SFB Automation          | Disabled -      | 0             |                                                                 |
|                | SFB Inactive Time              | 5               | 0             |                                                                 |
|                | SFB Away Time                  | 5               | 0             |                                                                 |
|                | Web Sign in                    | Enabled -       | 0             |                                                                 |
|                | Set as CAP                     | Disabled -      | 0             |                                                                 |
|                | Remember Password              | Disabled -      | 0             |                                                                 |
|                | History Record Contacts Avatar | Enabled -       | 0             |                                                                 |
|                | Auto Discover                  | Enabled -       | 0             |                                                                 |
|                | Exchange Server Url            |                 | 0             |                                                                 |

To sign into the Skype for Business Server using Web Sign-In method via web user interface:

Click Account -> Register.

| atus Account Netwo                                | rk Features Settings Directory              | Security                                                                                                    |
|---------------------------------------------------|---------------------------------------------|----------------------------------------------------------------------------------------------------|
| Mode                                              | Web Sign in 🔹 🍞                             | NOTE                                                                                                    |
| Go to URL in browser:<br>Use the code to sign in: | http://aka.ms/sphone Copy<br>gpk2x63q6 Copy | Login address<br>Provided by the operator login<br>address<br>Register Name<br>Provided by the operator registe |
|                                                   | Mode<br>Go to URL in browser:               | Mode     Web Sign in     ?       Go to URL in browser:     http://aka.ms/sphone     Copy                        |

7. Added the feature of Initiating a Conference Call on Behalf of a Boss.

**Description:** The delegate can initiate a conference call on behalf of a boss. **To initiate a conference call on behalf of a boss's line:** 

Tap Contacts -> Bosses.

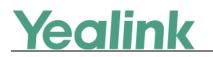

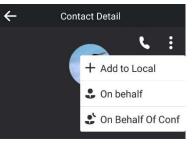

# 6. Configuration Parameters Enhancements

| Auto Prov | vision Templa                                         | ate Flies Chan                 | ge Log                          |                  |        |                                                                                                    |         |
|-----------|-------------------------------------------------------|--------------------------------|---------------------------------|------------------|--------|----------------------------------------------------------------------------------------------------|---------|
| Firmware  | Version: [7]                                          | 3.8.0.17]-[73.8                | 3.0.27]                         |                  |        |                                                                                                    |         |
| Feature   | Provisionir<br>Compariso                              |                                | Permitted<br>Values             | Default<br>Value | Action | Description                                                                                                    | File    |
|           | 73.8.0.17                                             | 73.8.0.27                      | values                          | value            |        |                                                                                                    |         |
| Account   | static.accou<br>nt.1.sign_in.<br>server_addr<br>ess = | account.sfb.1.<br>server =     | String within<br>128 characters | Blank            | Change | It configures the sign-in<br>address for the User Sign- in<br>method.<br>The value format is<br>username@domain.com.<br>Example:<br>static.account.1.sign_in.server_<br>address =<br>2216@yealinkuc.com                                                  | mac.cfg |
| Account   | static.accou<br>nt.1.sign_in.<br>user_name<br>=       | account.sfb.1.<br>user_name =  | String within<br>128 characters | Blank            | Change | It configures the user name for<br>the User Sign-in method.<br>The value format is<br>username@domain.com or<br>username@domain,<br>domain.com\username or<br>domain\username.<br>Example:<br>static.account.1.sign_in.user_n<br>ame= 2216@yealinkuc.com | mac.cfg |
| Account   | static.accou<br>nt.1.sign_in.<br>password =           | account.sfb.1.<br>password =   | String within<br>128 characters | Blank            | Change | It onfigures the password for the User Sign-in method.                                                                                                    | mac.cfg |
| Account   | static.accou<br>nt.1.sign_in.<br>pin_number           | account.sfb.1.<br>pin_number = | String within<br>99 characters  | Blank            | Change | It configures the IP phone's<br>extension for the PIN<br>Authentication method.                                                                                                    | mac.cfg |

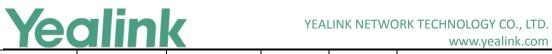

www.yealink.com

|                      |                                                          |                                                          |                                |       |        | www.yealiirk.com                                                                                                    | ı              |
|----------------------|----------------------------------------------------------|----------------------------------------------------------|--------------------------------|-------|--------|----------------------------------------------------------------------------------------------------|----------------|
| Account              | =<br>static.accou<br>nt.1.sign_in.<br>pin_passwor<br>d = | account.sfb.1.<br>pin_password<br>=                      | String within<br>99 characters | Blank | Change | It configures the PIN for the<br>PIN Authentication method.                                                                                                    | mac.cfg        |
| Inband<br>Proversion | static.accou<br>nt.1.auth_m<br>ethod =                   | account.sfb.1.<br>auth_method<br>=                       | 0, 1, 2, 4 or 8                | 2     | Change | It configures the login<br>authentication method.<br>0-enabled all supported<br>authentication method<br>1-org-id authentication<br>2-OAuth authentication<br>4-NTLM authentication<br>8-device pairing<br>authentication                                                             | mac.cfg        |
| Login                |                                                          | features.sign_i<br>n_via_btoe.en<br>able =               | 0 or 1                         | 1     | Add    | It enables or disables the user<br>to sign into the phone via PC.<br>0-Disabled<br>1-Enabled<br>Note: If it is set to 1 (Enabled),<br>make sure your phone has<br>paired with the Skype for<br>Business client using BToE<br>software, so that you can sign<br>into the phone via PC. | common.<br>cfg |
| Sign Out             |                                                          | phone_settin<br>g.idle_sign_ou<br>t.enable =             | 0 or 1                         | 0     | Add    | It enables or disables the<br>phone to sign out of Skype for<br>Business Server from the idle<br>screen.<br>0-Disabled<br>1-Enabled                                                                                                    | common.<br>cfg |
| RPS                  |                                                          | redirect.enabl<br>e =                                    | 0 or 1                         | 1     | Add    | It enables or disables the<br>Redirection and Provisioning<br>Server (RPS) provisioning.<br>0-Disabled<br>1-Enabled                                                                                                    | common.<br>cfg |
| RPS                  |                                                          | auto_provisio<br>n.rps_highest_<br>priority.enabl<br>e = | 0 or 1                         | 0     | Add    | It enables or disables the<br>Redirection and Provisioning<br>Server (RPS) method to be the<br>highest priority when<br>provisioning the Skype for                                                                                                    | common.<br>cfg |

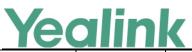

|        |                                                         |        |   |     | www.yealink.com                                                                                                    | · · · · · · · · · · · · · · · · · · · |
|--------|---------------------------------------------------------|--------|---|-----|----------------------------------------------------------------------------------------------------|---------------------------------------|
|        |                                                         |        |   |     | Business phone automatically.                                                                                                    |                                       |
|        |                                                         |        |   |     | 0- the lowest priority                                                                                                    |                                       |
|        |                                                         |        |   |     | 1-the highest priority                                                                                                    |                                       |
| Inband | phone_settin<br>g.receive_inba<br>nd.enable =           | 0 or 1 | 1 | Add | It enables or disables the<br>phone to accept the in-band<br>provisioning device settings<br>from the Skype for Business<br>server.<br>0-Disabled<br>1-Enabled                                                                                                    | common.<br>cfg                        |
| Inband | auto_provisio<br>n.custom.prot<br>ect =                 | 0 or 1 | 0 | Add | It enables or disables the provisioning methods priority.<br>0-Disabled, different provisioning methods (central provisioning, in-band Provisioning) and manual Provisioning) have no priority.<br>The subsequent operations always override previous operations regardless of the provisioning method you are using.<br>1-Enabled, different provisioning methods have priority (phone/web user interface>in-band provisioning>factory defaults).<br>Provision with high priority will not be overwritten by provision with low priority. | common.<br>cfg                        |
| Syslog | phone_settin<br>g.logging_to_<br>usb_drive.ena<br>ble = | 0 or 1 | 0 | Add | It enables or disables the<br>phone to record local log<br>messages to the connected<br>USB flash drive.<br>0-Disabled<br>1-Enabled                                                                                                    | common.<br>cfg                        |
| Syslog | phone_settin<br>g.logging_to_<br>btoe.enable =          | 0 or 1 | 0 | Add | It enables or disables the<br>phone to upload syslog<br>messages to the paired PC<br>using the BToE software. The                                                                                                    | common.<br>cfg                        |

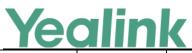

|                                 |                                                 |                                                |                           |    |        | www.yealink.com                                                                                          |                |
|---------------------------------|-------------------------------------------------|------------------------------------------------|---------------------------|----|--------|----------------------------------------------------------------------------------------------------|----------------|
|                                 |                                                 |                                                |                           |    |        | log files will be saved at the<br>root directory of BToE on your<br>computer.<br>0-Disabled<br>1-Enabled |                |
| Module<br>Log Level<br>Settings | syslog.direct<br>ory_module.<br>log_level =     |                                                | Integer from 0<br>to 6    | 6  | Delete | It configures the severity level of the directory logs.                                                  | common.<br>cfg |
| Module<br>Log Level<br>Settings | syslog.acco<br>unt_module.<br>log_level =       |                                                | Integer from 0<br>to 6    | 6  | Delete | It configures the severity level of the account logs.                                                    | common.<br>cfg |
| Module<br>Log Level<br>Settings | syslog.dsske<br>y_module.lo<br>g_level =        |                                                | Integer from 0<br>to 6    | 6  | Delete | It configures the severity level of the DSSkey logs.                                                     | common.<br>cfg |
| Module<br>Log Level<br>Settings | syslog.taska<br>ction_modul<br>e.log_level<br>= |                                                | Integer from 0<br>to 6    | 6  | Delete | It configures the severity level of the task action log.                                                 | common.<br>cfg |
| Module<br>Log Level<br>Settings | syslog.settin<br>g_module.lo<br>g_level =       |                                                | Integer from 0<br>to 6    | 6  | Delete | It configures the severity level of the setting module logs.                                             | common.<br>cfg |
| Module<br>Log Level<br>Settings | syslog.sfb_f<br>eature.log_l<br>evel =          |                                                | Integer from 0<br>to 6    | 3  | Delete | It configures the severity level<br>of the logs related to Skype for<br>Business features.               | common.<br>cfg |
| Module<br>Log Level<br>Settings | syslog.reg_l<br>oglevel =                       |                                                | Integer from 0<br>to 6    | 3  | Delete | It configures the severity level of the register log.                                                    | common.<br>cfg |
| Module<br>Log Level<br>Settings | syslog.sub_l<br>oglevel =                       |                                                | Integer from 0<br>to 6    | 3  | Delete | It configures the severity level of the subscribe log.                                                   | common.<br>cfg |
| Module<br>Log Level<br>Settings | syslog.call_l<br>oglevel =                      |                                                | Integer from 0<br>to 6    | 3  | Delete | It configures the severity level<br>of the logs related to calling<br>feature.                           | common.<br>cfg |
| Module<br>Log Level<br>Settings | syslog.ice_lo<br>glevel =                       |                                                | Integer from 0<br>to 6    | 3  | Delete | It configures the severity level<br>of the ICE log.                                                      | common.<br>cfg |
| Module<br>Log Level<br>Settings | syslog.excha<br>nge_loglevel<br>=               |                                                | Integer from 0<br>to 6    | 3  | Delete | It configures the severity level of the Exchange log.                                                    | common.<br>cfg |
| Phone<br>Lock                   | sfb.phone_l<br>ock.time_ou<br>t =               | phone_settin<br>g.phone_lock.<br>lock_time_out | Integer from 1<br>to 1440 | 10 | Change | It configures the time (in minutes) the phone can be idle before it automatically locks.                 | common.<br>cfg |

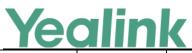

|      |                                             |        |                                                                                                    |     | www.yealink.com                                                                                                    |                |
|------|---------------------------------------------|--------|----------------------------------------------------------------------------------------------------|-----|----------------------------------------------------------------------------------------------------|----------------|
|      | =                                           |        |                                                                                                    |     |                                                                                                    |                |
| BToE | sip.btoe.enabl<br>e =                       | 0 or 1 | For<br>T48S/T46<br>S/T42S/T<br>41S<br>Skype for<br>Business<br>phones: 1<br>For<br>CP960<br>Skype for<br>Business<br>phones: 0 | Add | It enables or disables the BToE<br>(Better Together over Ethernet)<br>feature.<br>0-Disabled<br>1-Enabled<br>If it is set to 0 (Disabled), BToE<br>is disabled on the phone. Your<br>phone cannot pair with Skype<br>for Business Client.                                                                                                    | common.<br>cfg |
| BToE | sip.btoe.pairin<br>g_mode =                 | 0 or 1 | 0                                                                                                    | Add | It configures the BToE pairing<br>mode.<br>0-Auto<br>1-Manual<br>If it is set to 0 (Auto), you can<br>pair your phone and PC<br>without a pairing code.<br>If it is set to 1 (Manual), your<br>phone will generate a pairing<br>code when pairing with PC.<br>You need to enter the pairing<br>code on your BToE software to<br>manually to pair your phone<br>and PC.<br>Note: It works only if the value<br>of the parameter<br>"sip.btoe.enable" is set to 1<br>(Enabled). | common.<br>cfg |
| BToE | sip.btoe.trans<br>port_sercure.e<br>nable = | 0 or 1 | 1                                                                                                    | Add | It enables or disables the<br>encryption transmission<br>between the Skype for<br>Business phone and connected<br>computer when BToE (Better<br>Together over Ethernet)<br>feature is enabled.<br>0-TCP<br>1-TLS encryption                                                                                                    | common.<br>cfg |
| BToE | sip.btoe.as_au                              | 0 or 1 | 0                                                                                                    | Add | It enables or disables the Skype                                                                                                    | common.        |

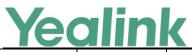

|     |                              |                              | 1     | -   | www.yealink.com                                                                                                    | · · · · · · · · · · · · · · · · · · · |
|-----|------------------------------|------------------------------|-------|-----|----------------------------------------------------------------------------------------------------|---------------------------------------|
|     | dio_dev.enabl<br>e =         |                              |       |     | for Business phone to be used<br>as an audio device when BToE<br>(Better Together over Ethernet)<br>is enabled in the VDI (Virtual<br>Desktop Infrastructure)<br>environment.<br>0-Disabled<br>1-Enabled<br>Note: We recommend that you<br>set the value of this parameter<br>to be 1 (Enabled) if you want to<br>use BToE in the VDI<br>environment.                                                                                                    | cfg                                   |
| мон | sfb.music_on_<br>hold.mode = | 0 or 1                       | 1     | Add | It configures the source of the<br>music played for the held<br>party.<br>O-Inband Provision<br>1-Local Custom<br>If it is set to 1 (Enabled), your<br>phone will play the music<br>received from the Skype for<br>Business Server (via Inband<br>provisioning method) to the<br>held party.<br>If it is set to 0 (Disabled), your<br>phone will play the custom<br>music to the held party.<br>Note: It works only if the value<br>of the<br>parameter "sfb.music_on_hold.<br>enable" is set to 1 (Enabled). | common.<br>cfg                        |
| МОН | sfb.music_on_<br>hold.url =  | URL within 512<br>characters | Blank | Add | It configures the access URL of<br>the custom music file.<br>Example:<br>sfb.music_on_hold.url =<br>tftp://192.168.1.100/Customrin<br>g.wav<br>Note: It works only if the values<br>of the<br>parameter "sfb.music_on_hold.<br>enable" and parameter                                                                                                    | common.<br>cfg                        |

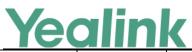

|               |                                      |                                |       |     | www.yealink.com                                                                                                    |                |
|---------------|--------------------------------------|--------------------------------|-------|-----|----------------------------------------------------------------------------------------------------|----------------|
|               |                                      |                                |       |     | "sfb.music_on_hold.mode" are set to 1.                                                                                                    |                |
| МОН           | sfb.music_on_<br>hold.delete =       | URL within 512<br>characters   | Blank | Add | Delete all custom music files.<br>Example:<br>sfb.music_on_hold.delete =<br>http://localhost/all                                                                                                    | common.<br>cfg |
| МОН           | sfb.music_on_<br>hold.enable =       | 0 or 1                         | 0     | Add | It enables or disables the Music<br>On Hold feature when placing<br>an active call on hold.<br>0-Disabled<br>1-Enabled<br>If it is set to 1 (Enabled), the<br>Skype for Business phone will<br>play built -in music when<br>placing an active call on hold.                                                           | common.<br>cfg |
| Autop<br>Code | static.autopro<br>vision.X.name<br>= | String within<br>64 characters | Blank | Add | It configures the code name to trigger auto provisioning.                                                                                                    | common.<br>cfg |
| Autop<br>Code | static.autopro<br>vision.X.code<br>= | String                         | Blank | Add | It configures the activation<br>code to trigger auto<br>provisioning.<br>The activation code can be<br>numeric characters, special<br>characters # * or a combination<br>of them.<br>Example:<br>static.autoprovision.1.code =<br>123<br>static.autoprovision.2.code =<br>**<br>static.autoprovision.3.code =<br>*123 | common.<br>cfg |
| Autop<br>Code | static.autopro<br>vision.X.url =     | URL within 511<br>characters   | Blank | Add | It configures the access URL of<br>the provisioning server for the<br>Skype for Business phone to<br>perform auto provisioning<br>which is triggered by activation<br>code.                                                                                                    | common.<br>cfg |
| Autop<br>Code | static.autopro<br>vision.X.user      | String within<br>64 characters | Blank | Add | It configures the user name for authentication during auto                                                                                                    | common.<br>cfg |

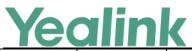

|                        |                                           |                                |                                                                                                    |     | www.yealink.com                                                                                                    |                |
|------------------------|-------------------------------------------|--------------------------------|----------------------------------------------------------------------------------------------------|-----|----------------------------------------------------------------------------------------------------|----------------|
|                        | =                                         |                                |                                                                                                    |     | provisioning which is triggered<br>by activation code.                                                                                                    |                |
| Autop<br>Code          | static.autopro<br>vision.X.passw<br>ord = | String within<br>32 characters | Blank                                                                                                    | Add | It configures the password for<br>authentication during auto<br>provisioning which is triggered<br>by activation code.                                                                                                    | common.<br>cfg |
| Autop<br>Code          | static.autopro<br>vision.X.com_<br>aes =  | 16 characters                  | Blank                                                                                                    | Add | It configures the plaintext AES<br>key for decrypting the<br>Common CFG file.<br>If it is configured, it has a<br>higher priority than the value<br>configured in the parameter<br>"static.auto_provision.aes_key_<br>16.com".        | common.<br>cfg |
| Autop<br>Code          | static.autopro<br>vision.X.mac_<br>aes =  | 16 characters                  | Blank                                                                                                    | Add | It configures the plaintext AES<br>key for decrypting the MAC-<br>Oriented CFG file.<br>If it is configured, it has a<br>higher priority than the value<br>configured in the parameter<br>"static.auto_provision.aes_key_<br>16.mac". | common.<br>cfg |
| Features_B<br>luetooth | features.bluet<br>ooth_enable<br>=        | 0 or 1                         | 0                                                                                                    | Add | It triggers the Bluetooth<br>feature to on or off.<br>0-Off<br>1-On                                                                                                    | common.<br>cfg |
| Features_B<br>luetooth | features.bluet<br>ooth_adapter<br>_name = | String within<br>64 characters | For<br>CP960<br>Skype for<br>Business<br>phones:<br>The<br>default<br>value is<br>Yealink-<br>CP960.<br>For T48S<br>Skype for<br>Business<br>phones:<br>The | Add | It configures the Bluetooth<br>device name.<br>Note: It works only if the value<br>of the parameter<br>"features.bluetooth_enable" is<br>set to 1 (On).                                                                               | common.<br>cfg |

# **Yealink**

|                        |                                                 |           |           |     | www.yealink.com                                                                                                    |                |
|------------------------|-------------------------------------------------|-----------|-----------|-----|----------------------------------------------------------------------------------------------------|----------------|
|                        |                                                 |           | default   |     |                                                                                                    |                |
|                        |                                                 |           | value is  |     |                                                                                                    |                |
|                        |                                                 |           | Yealink   |     |                                                                                                    |                |
|                        |                                                 |           | T48S.     |     |                                                                                                    |                |
|                        |                                                 |           | For T46S  |     |                                                                                                    |                |
|                        |                                                 |           | Skype for |     |                                                                                                    |                |
|                        |                                                 |           | Business  |     |                                                                                                    |                |
|                        |                                                 |           | phones:   |     |                                                                                                    |                |
|                        |                                                 |           | The       |     |                                                                                                    |                |
|                        |                                                 |           | default   |     |                                                                                                    |                |
|                        |                                                 |           | value is  |     |                                                                                                    |                |
|                        |                                                 |           | Yealink   |     |                                                                                                    |                |
|                        |                                                 |           | T46S.     |     |                                                                                                    |                |
| Features B             | bluetooth.a2d                                   |           |           |     | It enables or disables the<br>phone to display the Media<br>audio option for the connected<br>Bluetooth device.<br>0-Disabled                                                                                     | common.        |
| Features_B<br>luetooth | p_sink =                                        | 0, 1 or 2 | 0         | Add | <ol> <li>1-Enabled, the phone displays<br/>the Media audio option, but<br/>this option is disabled.</li> <li>2-Enabled, the phone displays<br/>the Media audio option, and<br/>this option is enabled.</li> </ol> | cfg            |
| Features_B<br>luetooth | features.bluet<br>ooth.fast_entr<br>ance =      | 0 or 1    | 0         | Add | It enables or disables the<br>phone to display a Bluetooth<br>menu on the idle screen.<br>0-Disabled<br>1-Enabled                                                                                                 | common.<br>cfg |
| Record                 | features.call_r<br>ecording.ena<br>ble =        | 0 or 1    | 0         | Add | It enables or disables the call<br>recording feature for the<br>phone.<br>0-Disabled<br>1-Enabled, you can use<br>recording feature.                                                                              | common.<br>cfg |
| Record                 | features.call_r<br>ecording.fast_<br>entrance = | 0 or 1    | 0         | Add | It enables or disables the<br>phone to display a Recording<br>menu on the idle screen.<br>0-Disabled<br>1-Enabled                                                                                                 | common.<br>cfg |

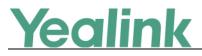

# 7. Default Value Setting Changes

|            | Default Value Factory Setting Change Log                                                                   |                                                                                     |                                                                                                    |  |  |  |  |  |  |
|------------|----------------------------------------------------------------------------------------------------|-------------------------------------------------------------------------------------|----------------------------------------------------------------------------------------------------|--|--|--|--|--|--|
| Features   | Description                                                                                                | Default Value of Factory Setting                                                    |                                                                                                    |  |  |  |  |  |  |
| reatures   | Description                                                                                                | 73.8.0.17                                                                           | 73.8.0.27                                                                                                    |  |  |  |  |  |  |
| Phone Lock | It enables or disables the phone<br>to display the phone lock<br>configuration.<br>0-Disabled<br>1-Enabled | phone_setting.phone_lock.enable<br>= 1                                              | phone_setting.phone_lock.enable<br>= 0                                                                                                    |  |  |  |  |  |  |
| САР        | It enables or disables the phone<br>to use the voice mail feature.<br>0-Disabled<br>1-Enabled              | features.voice_mail.enable =<br>For individual phone: 1<br>For Common Area Phone: 0 | features.voice_mail.enable =<br>For T48S/T46S/T42S/T41S Skype<br>for Business phone: 1<br>For CP960 Skype for Business<br>phone: 0<br>For Common Area Phone: 0 |  |  |  |  |  |  |